# Scwm: An Extensible Constraint-Enabled Window Manager

Greg J. Badros Jeffrey Nichols Alan Borning *{*gjb,jwnichls,borning*}*@cs.washington.edu Dept. of Computer Science and Engineering University of Washington, Box 352350 Seattle, WA 98195-2350, USA

### **Abstract**

We desired a platform for researching advanced window layout paradigms including the use of constraints. Typical window management systems are written entirely in  $C$  or  $C++$ , complicating extensibility and programmability. Because no existing window manager was well-suited to our goal, we developed the Scwm window manager. In Scwm, only the core window-management primitives are written in C while the rest of the package is implemented in its Guile/Scheme extension language. This architecture, first seen in Emacs, enables programming substantial new features in Scheme and provides a solid infrastructure for constraint-based window layout research and other advanced capabilities such as voice recognition. We have used Scwm to implement an interface to the Cassowary constraint solving toolkit to permit end users to declaratively specify relationships among window positions and sizes. The window manager dynamically maintains those constraints and lets users view and modify them. Scwm succeeds in providing an excellent implementation framework for our research and is practical enough that we rely on it everyday.

### **1 Introduction**

We desired a platform for researching advanced window layout paradigms including the use of constraints. Typical window management applications for the X windows system are written entirely in a low-level systems language such as C or C++. Because the X windows libraries have a native C interface, using C is justified. However, a low-level language is far from ideal when prototyping implementations of sophisticated window manager functionality. For our purposes, a higher-level language is much more appropriate, powerful, and satisfying.

Using C to implement a highly-interactive application also complicates extensibility and customizability. To add a new feature, the user likely must write C code, recompile, relink, and restart the application before changes are finally available for testing and use. This development cycle is especially problematic for software such as a window manager that generally is expected to run for weeks at a time. Additionally, maintaining all the features that any user desires would result in terrible code bloat.

An increasingly popular solution to these problems is the use of a scripting language on top of a core system that defines new domain-specific primitives. A prime example of this architecture is Richard Stallman's GNU Emacs text editor [39]. In the twenty years since the introduction of Emacs, numerous extensible scripting languages have evolved including Tcl [34], Python [22], Perl [41], and Guile [11, 36]. Each of the first three languages was designed from scratch with scripting in mind. In contrast, Guile—the GNU Ubiquitous Intelligent Language for Extension takes a pre-existing language, Scheme, and adapts it for use as an extension language.

We are exploring constraint-based window layout paradigms and their user interfaces. Because we are most interested in practical use of constraints, we decided to target the X windows system and build a complete window manager for  $X/11$ . We chose to use Guile/Scheme as the extension language for our project that we named Scwm—the Scheme Constraints Window Manager. The most notable feature of Scwm is constraint-based layout. Whereas typical window management systems use only direct manipulation [37] of windows, Scwm also supports a user-interface for

specifying constraints among windows that it then maintains using our Cassowary Constraint solving toolkit [1]. Much of the advanced functionality of Scwm is implemented in Scheme, thus exploiting the embedded-extension-language architecture.

The next section discusses some background issues. Section 3 describes the Scwm system in detail and discusses some of the benefits and difficulties that arise in using Guile/Scheme. Section 4 describes the constraint-based capabilities of Scwm. Section 5 mentions related work, and section 6 discusses future work and concludes.

# **2 Background**

Scwm leverages numerous existing technologies to provide its infrastructure and support its advanced capabilities.

# **2.1 X Windows and** fvwm2

A fundamental design decision for the X windowing system [32] was to permit an arbitrary userlevel application to manage the various application windows. This open architecture permits great flexibility in the way windows look and behave.

X window managers are complex applications. Many Xlib library functions wrapping the X protocol are specific to the extraordinary needs of window managers. Because our goal is to do interesting research beyond that of modern window managers, we used an existing popular window manager, fvwm2, as our starting point [12]. In 1997 when the first author began the Scwm project with Maciej Stachowiak, fvwm2 was arguably the most used window manager in the X windows community. It supports reasonably sophisticated configuration capabilities via a per-user .fvwm2rc file that is loaded once when fvwm2 starts. To tweak a parameter, end users edit their .fvwm2rc files using an ordinary text editor, save the changes, then restart the window manager to activate the change. The fvwm2 configuration language supports a very restricted form of functional abstraction, but lacks loops and conditionals.

Despite these shortcomings, fvwm2 does provide a good amount of control over the look of windows and has evolved over the years to meet complex specifications (e.g., the Interclient Communication Conventions Manual, or ICCCM [35]) and deal with innumerable quirks of applications. By basing Scwm on fvwm2, we leveraged those capabilities to ensure that Scwm was at least as wellbehaved as fvwm2. Our fundamental change to fvwm2 was to replace its ad-hoc configuration language with Guile/Scheme [11].

# **2.2 Scheme for Extensibility**

Guile [11] is the GNU project's R4RS-compliant Scheme [8] system designed specifically for use as an embedded interpreter. Scheme is a very simple, elegant dialect of the long-popular Lisp programming language. It is easy to learn and provides exceptionally powerful abstraction capabilities including higher-order functions, lexically-scoped closures and a hygienic macro system. Guile extends the standard Scheme language with a module system and numerous system libraries wrappers (e.g., POSIX file operations).

# **2.3 Embedded Constraint Solver**

Cassowary is a constraint solving toolkit that includes support for both arbitrary linear arithmetic equalities and inequalities [1]. We implemented the Cassowary toolkit in C++, Java, and Smalltalk, and created a wrapper of the C++ implementation for Guile/Scheme. Thus, it is straightforward to use the constraint solver in a broad range of target applications.

In addition, the Cassowary toolkit permits numerous hooks for extension. Each constraint variable has an optional attached object, and the constraint solver can be instructed to invoke a callback upon changing the value assigned to any variable and also upon completion of the re-solve phase (i.e., after all variable assignments are completed). Scwm exploits these facilities to isolate the impact of the constraint solver on existing code.

# **3 The System**

Scwm is a complex software system that emphasizes extensibility and customizability to enable sophisticated capabilities to be developed and tested quickly and easily. The window manager embraces the embedded-scripting language architecture first introduced by Emacs (section 3.1) and it further exploits Guile/Scheme's support for dynamically-loadable binary modules (section 3.2).

```
SCWM_PROC( X_property_get,
          "X-property-get",
          2, 1, 0,
      (SCM win, SCM name, SCM consume_p))
/** Get X property NAME of window WIN. */
#define FUNC_NAME s_X_property_get
{
SCM answer;
VALIDARG_WIN_ROOTSYM_OR_NUM_COPY(1,win,w);
VALIDARG_STRING_COPY(2,name,aprop);
VALIDARG_BOOL_COPY_USE_F(3,consume_p,del);
 ...
XGetWindowProperty(...);
 \ldots answer = \ldots;
return answer;
}
#undef FUNC_NAME
```
Figure 1: An example Scwm primitive.

This extra power and incredible extensibility can complicate using the window manager. To simplify configuration, Scwm permits developers an easy way to declaratively define various options. Scwm then automatically builds a graphical userinterface that enables end users to easily manipulating those parameters (section 3.3).

Additionally, the use of a scripting language requires the developer to maintain various softwareengineering invariants to avoid hard-to-find bugs. We developed a technique to verify and warn developers when the Guile-required coding conventions are violated (section 3.4).

Another challenge was embedding Cassowary in Scwm reasonably non-invasively. To avoid altering all of the functions that access or mutate fields of the window structure required exploiting some of the extensibility features built into the constraint solving toolkit (section 3.5).

The current implementation of Scwm contains roughly 32,500 non-comment, non-blank lines of C code, 800 lines of C++ code, and 25,000 lines of Scheme code. The Guile/Scheme system is about 44,000 lines of C code and 11,500 lines of Scheme code. Finally, the Cassowary constraint solving toolkit is about  $9,500$  lines of  $C++$  code in its core, plus about 1,400 lines of C++ code in the Guile wrapper.

### **3.1 Basic philosophy**

Our first version of Scwm was a simple derivative of its predecessor, fvwm2, with the ad-hoc config-

```
(define*-public (window-class
                #&optional (win (get-window)))
  "Return the class of window WIN."
  (X-property-get win "WM_CLASS"))
```
Figure 2: The "window-class" procedure.

uration language replaced by Guile/Scheme. Like fvwm2, Scwm reads a startup file containing all of the commands to initialize the settings of various options. Most fvwm2 commands have reasonably straightforward translations to Scwm sentential expressions. For example, these fvwm2 configuration lines:

```
Style "*" ForeColor black
Style "*" BackColor grey76
HilightColor white navyblue
AddToFunc Raise-and-Stick
+ "I" Raise
+ "I" Stick
Key s WT CSM Function Raise-and-Stick
```
are rewritten for Scwm in Guile/Scheme as:<sup>1</sup>

(window-style "\*" #:fg "black" #:bg "grey76")

(set-highlight-foreground! "white") (set-highlight-background! "navyblue")

```
(define* (raise-and-stick
         #&optional (win (get-window)))
   (raise-window win)
   (stick win))
```

```
(bind-key '(window title) "C-S-M-s"
         raise-and-stick)
```
Although the simpler and more regular syntax is more convenient for the end user, the greatest advantage of using a real programming language instead of a static configuration language stems from the ability to extend the set of commands (either by writing C or Scheme code) and to combine those new procedures arbitrarily.

<sup>1</sup>Because the fvwm2 configuration language is so limited, it is possible to mechanically convert to Scwm commands; we provide a reasonably-complete automated translator for this purpose.

Adding a new Scwm primitive is easily done by writing a new C function that registers itself with the Guile interpreter. For example, after implementing a "X-property-get" primitive in C (figure 1), we can write a new procedure to report a window's class, which is just the value of its WM CLASS property (figure 2). Then we can use that window-class procedure interactively by writing:

```
(bind-key 'all "C-S-M-f"
(lambda ()
  (let* ((win (window-with-focus))
         (class (window-class win)))
    (if (string=? class "Emacs")
        (resize-window 500 700 win)
        (resize-window 400 300 win)))))
```
The above expressions, when evaluated in Scwm's interpreter, will make the user's "Control + Shift + Meta + f" keystroke resize the window to either 500 by 700 pixels if the currently-focused window is an Emacs application window, or 400 by 300 pixels otherwise.

The advantages of Scwm's extensible architecture are even more recognizable in the presence of independently-developed Guile extensions that are then accessible to the window manager. Via standard Guile modules, Scwm can read and parse web pages, download files via ftp, do regular expression matching, and much more.

# **3.2 Binary Modules**

Because each user only needs a subset of the full functionality that Scwm provides, it is important that users only pay for (in terms of size of the process image) the features they require. Guile, unlike Emacs Lisp, enables creation of dynamicallyloadable binary modules to define new primitives. Without this feature, all primitives would need to be defined in the Scwm core, thus complicating the source code and increasing the size of the resulting monolithic system.

The voice recognition module based on IBM's ViaVoicetm software is an excellent example of the benefits of dynamically-loaded extensions. Some users do not to use that feature—perhaps because the library is not available on their platform or maybe because they have no audio input device. Those users will never have the module's code loaded. Additionally, if ViaVoice does not exist at compile time, the voice recognition module will not even be built.

Implementing the module was also straightforward. After getting a sample program from IBM's ViaVoice<sup>tm</sup> voice recognition engine working, it required less than six hours of development effort to wrap the core functionality of the engine with a Scheme interface. A grammar describes the various utterances that Scwm understands and the C code asynchronously invokes a Scheme procedure when a phrase is recognized. Because those action procedures are written in Scheme, the responses to phrases can easily be modified and extended without even restarting Scwm.

## **3.3 Graphical configuration**

A great example of the extensibility that Guile provides Scwm is the preferences system for graphical customization. Novice Scwm users are unlikely to want to write Scheme code to configure the basic settings of their window manager, such as the background color of the currently-active window's titlebar. A graphical user interface is necessary to manage these settings, but there are potentially a huge number of configurable parameters. Undisciplined maintenance of a user interface for those options would be tedious and errorprone.

Fortunately, Scwm can leverage its Scheme extension language to ease these difficulties. The defoption module provides a macro define-scwm-option that permits declarative specification of the conceptual and functional attributes of a configuration option.<sup>2</sup> To expose a graphical interface to the \*highlightbackground\* configuration variable, the Scwm developer need simply write:

```
(define-scwm-option
  *highlight-background* "navy"
 "The bg color for focused window."
#:type 'color
#:group 'face
#:setter (lambda (v)
            (set-highlight-background! v))
#:getter (lambda () (highlight-background)))
```
This code states that \*highlight-background\* is an end user configurable variable that will contain a value that is a color. It also specifies that the variable can be grouped with other variables

<sup>2</sup>Recent versions of Emacs [39] provide a similar feature in their "customize" package. The layout of their userinterfaces is simpler, though, as no attempt is made to create a fully graphical interface.

into a face category. Finally, setter and getter procedures are specified to teach Scwm how to alter and retrieve the value.

The preferences module then accumulates all of these specifications and dynamically generates the user interface shown in figure 3.<sup>3</sup> This modular approach also enforces the separation of the visual appearance from the desired functionality—a visually-distinct notebook-style interface with the same functionality is also available.

### **3.4 Verifying Coding Conventions**

Much of the Scwm C source code describes implementations of new Guile primitives. That code must adhere to numerous conventions required by the Guile library. These conventions generally lie outside the realm of what the C programming language can express directly and often involve extensive use of the C preprocessor, cpp.

Consider the X property get function from figure 1. The SCWM PROC, FUNC NAME, and VALIDARG \* expressions are all macro invocations that manage some of the complexities in consistently following Guile conventions for defining a new procedure and appropriately signalling arguments that are of the wrong type. Although these macros are invaluable, there are numerous dependencies throughout the source code that the C compiler can not enforce.

For example, figure 1's VALIDARG STRING COPY macro invocation has three arguments: the first two arguments are an index to a formal argument and the name of that argument. Suppose the index is incorrectly given as 1 instead of 2. If such a mis-match occurs, the user of the primitive will encounter the misleading error message Wrong type argument in position 1: "WM CLASS" when they dynamically pass a non-string as the *second* argument to the primitive. Violating other similar conventions can have more severe consequences including corruption of the Scheme heap. To improve reliability, it is imperative that these source-code invariants are checked.

Our solution is to augment our documentation extraction tool to also check these conventions statically. We regularly run a 1200 line Perl script over the entire Scwm source code (both C and Scheme) to create a reference manual and a database of the documentation strings for the various available procedures, hooks, and variables. Additionally, that script verifies numerous of the invariants that the C language is not expressive enough to enforce and reports violations to the developer. Many bugs are eliminated via this static technique before they are ever encountered at run-time.

### **3.5 Connecting to Cassowary**

The most important module for our research on advanced window layout paradigms is the wrapper of the Cassowary constraint solving toolkit. To connect the constraint solver with the window manager, the variables known to the solver must relate to aspects of the window layout. Each application window object contains four constrainable variables: x, y—the offsets of the window from the top-left corner of the virtual desktop); and width, height—the dimensions of the window frame in pixels. When Cassowary finds a new solution to the set of constraints, it invokes a hook for each constraint variable whose value it changes, and invokes another hook after all changes have been made. For Scwm, the constraint-variablechanged hook adds the window that embeds that constraint variable to its "dirty set," and the second hook repositions and resizes all of the windows in the dirty set.

In each window object, the constrainable variables that correspond to the window's position and size actually mirror the ordinary integer variables that the rest of the application uses. The above-described hooks copy the new values assigned to the constrainable variables into the ordinary variables. This technique avoids modifying the vast majority of the code that manipulates and manages windows. Bjorn Freeman-Benson discusses these issues in greater detail [10].

To make it easy to express constraints among windows, the constraint variables embedded in each window are available to Scheme code via the accessor primitives window-clv-*{*xl,xr,yt,yb, width,height*}*, where, for example, -xl names the x coordinate of the left side of the window and -yb abbreviates the y coordinate of the bottom of the window.<sup>4</sup> Thus, to keep the tops of two window objects aligned, we can use:

#### (cl-add-constraint solver (make-cl-constraint

<sup>3</sup>The user interface is written in guile-gtk, a Guile wrapper of the GTk+ widget toolkit [17] that integrates seamlessly with Scwm.

<sup>&</sup>lt;sup>4</sup>For each window, explicit constraints  $xr = x + width$ and  $yb = y + height$  are added automatically by SCWM.

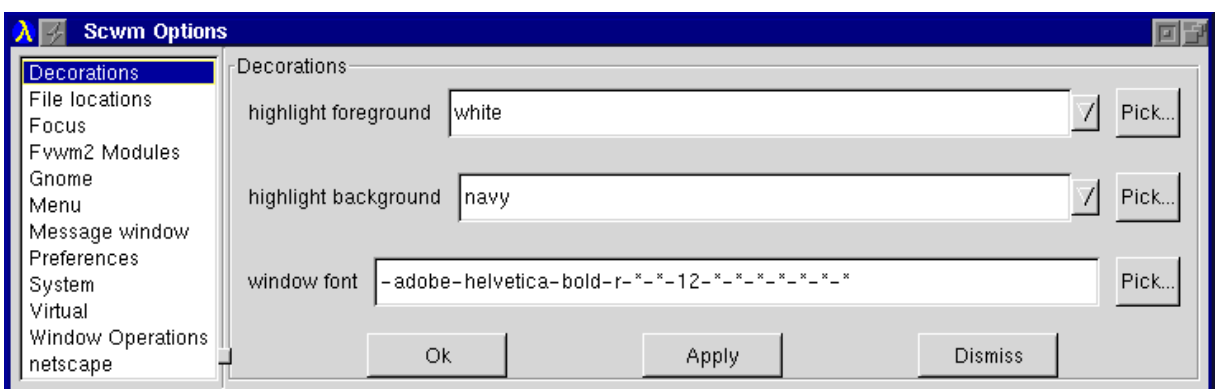

Figure 3: The automatically-generated options dialog.

(window-clv-yt win1) = (window-clv-yt win2)))

Although these primitive constraint-creation constructs are sufficient for specifying desired relationships, end-users need a higher-level interface to make use of the solver in their daily activities. The next section describes the graphical interface we built on top of these primitives.

### **4 Constraints for Layout**

Ordinary window managers permit only directmanipulation as a means of laying out their windows. Although this technique is useful, a constraint-based approach provides greater dynamicism and expressiveness. In Scwm, we use the Cassowary constraint solving toolkit described in sections 2.3 and 3.5. On top of the primitive equation-solving capabilities of Cassowary, Scwm adds a graphical user interface that employs an object-oriented design. We specify numerous constraint classes representing kinds of constraint relationships, and zero or more instances of each class are added to the system for maintaining relationships among actual windows. The interface allows users to create constraint objects, to manage constraint instances, and to create new constraint classes from existing classes by demonstration.

#### **4.1 Applying Constraints**

Applying constraints to windows is done using a toolbar. Each constraint class in the system is represented by a button on the toolbar (figure 4). The user applies a constraint by clicking a button, then selecting the windows to be constrained. Alternatively, the user can first highlight the windows to be constrained and then click the appropriate button. Icons and tooltips with descriptive text assist the user in understanding what each constraint does. We consulted with a graphic artist on the design of our icons in an effort to make them intuitive and attractive. Preliminary user studies have demonstrated that users can guess the represented relationship reasonably well from the icons even without the supporting tooltip text.

We provide the following constraint classes in our system. Most interesting relationships are either present or can be created by combining classes in the list.

- **Constant Height/Width Sum** Keep the total of the height/width of two windows constant.
- **Horizontal/Vertical Separation** Keep one window always to the left of or above another.
- **Strict Relative Position** Maintain the relative positions of two windows.
- **Vertical/Horizontal Maximum Size** Keep the height/width of a window below a threshold.
- **Vertical/Horizontal Minimum Size** Keep the height/width of a window above a threshold.
- **Vertical/Horizontal Relative Size** Keep the change in heights/widths of two windows constant (i.e., resize them by the same amount, together).
- **Vertical/Horizontal Alignment** Align the edge or center of one window along a

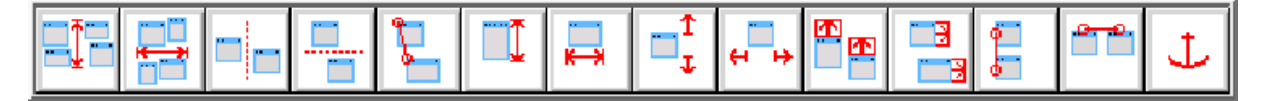

Figure 4: Our constraint toolbar. The text describes the constraint classes in the same order as they are laid out in the toolbar (from left to right).

vertical/horizontal line with the edge or center of another window.

**Anchor** Keep a window in place.

Some of these constraint types can constrain windows in several different ways. For example, the "Vertical Alignment" constraint can align the left edge of one window with the right edge of another or the right edge of one window with the middle of another. Users specify the parameters of the relationship by using window "nonants" (figure 5). The nonant that the user clicks in dictates the part of the window that the constraint relates. For example, if the user selects the "Vertical Alignment" constraint and chooses the first window by clicking in any of the east nonants and the second window by clicking on its left edge, the resulting constraint will hold the right edge of the first window in line with the left edge of the second. This technique makes some constraint classes, such as alignment, more generally useful. It also decreases the number of buttons on the toolbar, which could otherwise become unwieldy with many narrowlyapplicable constraint classes.

| NW | N           | NE             |
|----|-------------|----------------|
| 0  | $\mathbf 1$ | $\overline{3}$ |
| W  | C           | E              |
| 3  | 4           | 5              |
| SW | S           | SE             |
| 6  | 7           | 8              |

Figure 5: The nine nonants of a window.

#### **4.2 Managing Constraints**

Once a constraint is applied, the user still needs to be able to manage it. Users may wish to disable the constraint temporarily or remove it entirely. They may also encounter an odd behavior while they are moving or resizing a window and want to discover which constraint(s) caused the unexpected result. They may simply be curious to know what constraints are applied to a given window and how that window will interact with other windows. Our constraint investigation interface allows for all of these kinds of interactions.

The primary means of inspecting constraints is through visual representations superimposed directly on the windows that the relationship involves (figure 6). When the mouse pointer hovers over a constraint in the investigator, the representation of that constraint is drawn. This hint makes it easy for the user to make the correct associations between windows and constraints. Each constraint class also defines its own visual representation, which in most cases closely matches the icon in the toolbar.

The constraint investigation window also allows the user to enable and disable one or all constraints via a checkbox and to remove a constraints via a delete button. The constraint investigator can be kept on-screen at all times and dynamically updates as constraints are applied and removed. Together with the visual representation system, the investigation window makes it easy to manipulate constraints.

Enabling or disabling constraints can result in global rearrangements of windows and large changes in position. To make these discontinuities less confusing, we animate windows fluidly from their old positions and sizes to their new configuration. The animations borrow features from the Self programming environment that mimic cartoon-style animation [6].

### **4.3 Constraint abstractions**

A problem with the interface as described thus far is that the basic constraint classes, such as "Vertical Alignment" and "Horizontal Separation," are not always sufficient to convey a user's intention fully. Our own use showed that often one needs to combine several constraints to obtain the desired behavior. A good example of this situation is tiling (figure 7), where two or more windows are aligned next to each other such that they appear to become a window unit of their own. A tiling configuration for two windows can take from three to five constraints to implement. Adding the

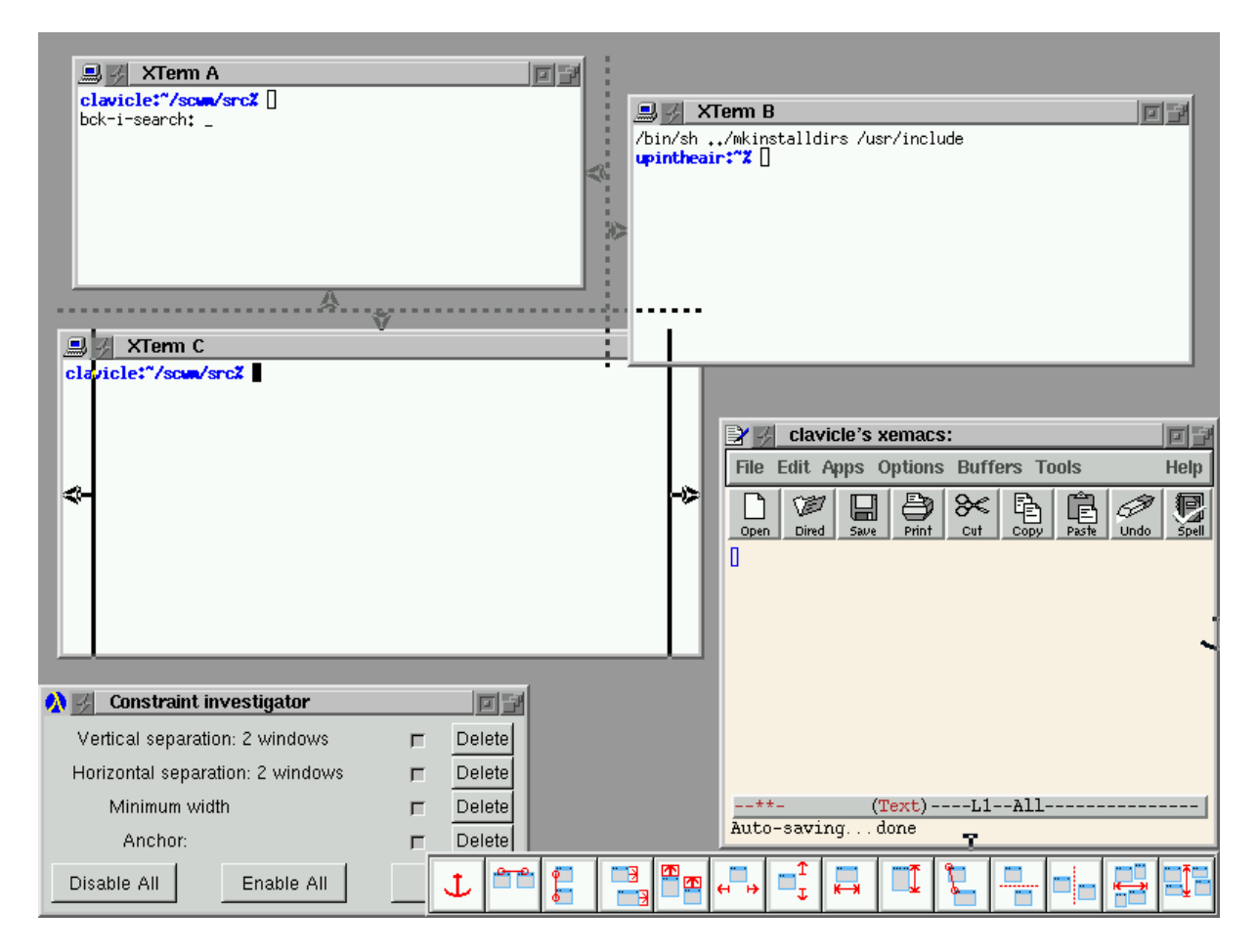

Figure 6: Visual representation of constraints. XTerm A is constrained to be to the left of XTerm B, and above XTerm C. Additionally, XTerm C is required to have a minimum width, and the XEmacs window's southeast corner is anchored at its current location. The constraint investigator that allows users to manage the constraints instances appears in the bottom left of the screen shot.

constraints can become tedious when tiling many windows, or when repeatedly tiling and untiling two windows. Certainly a "tiled windows" constraint class could be hard-coded into the system, but that just postpones the problem—some means of abstracting relationships must be provided to the end user.

Our solution to this problem was to create constraint "compositions." A composition is created by a simple programming by demonstration technique. We record the user applying a constraint arrangement to some windows in their workspace. The constraints used and the relationships created among the windows are saved into a new constraint class object. This class object appears in the toolbar like all other constraint classes. Clicking the button in the toolbar will prompt the user to select a number of windows equal to that used in the recording. The constraints will then be ap-

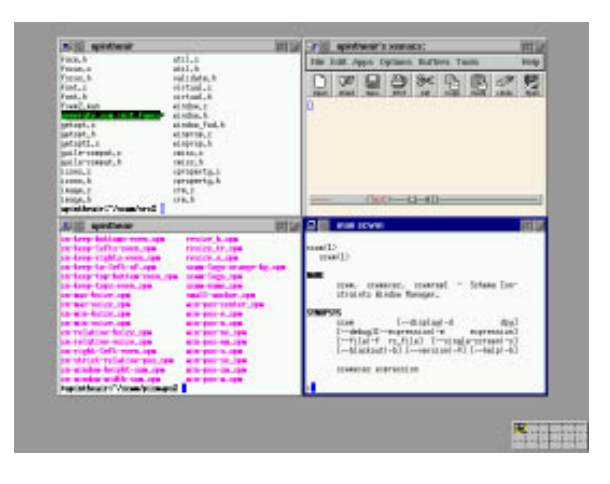

Figure 7: Four windows tiled together. Unlike tiled-only window managers, Scwm permits users to simply tile a subset of their windows; other windows could overlap arbitrarily.

plied in the same order as before. Compositions allow users to accumulate a collection of oftenused constraint configurations that can then be easily applied.

# **4.4 Inferring Constraints**

Our toolbar-based user interface allows flexible relationships to be specified, but many common user desires reflect very simple constraints. For example, users may place a window directly adjacent to another window and want them to stay together. Some windowing systems provide a basic "snapping" behaviour that recognizes when a user puts a window nearly exactly adjacent to another window and then adjusts the window coordinates slightly to have them snap together precisely.

One useful extension to basic snapping is "augmented snapping" [14]. Using this technique, the user has the option of transforming a snapped-to relationship to a persistent constraint that is then maintained during subsequent manipulations. Scwm supports this augmented snapping via a simple extension to its basic snapping module. When a snap is performed, instead of simply moving the window, the appropriate constraint object is created and added to the system. Such inferred constraints can be manipulated via the constraint investigator described earlier. They also can be removed by simply "ripping-apart" the windows by holding down the Meta modifier key while using direct manipulation to move them apart.

# **5 Related Work**

There is considerable early work on windowing systems [15, 16, 26, 25, 27, 23]. Many of these projects addressed lower-level concerns that a contemporary X/11 window manager can ignore. An issue that does remain is tiled vs. overlapping windows. Scwm, like nearly all windowing interfaces of the 1990s, chooses overlapping windows for their generality and flexibility. However, unlike other systems, Scwm's constraint solver can permit arbitrary sets of windows to be maintained in a tiled format of a given size.

Although there are literally dozens of modern window managers in common use on the X windowing platform, only two (besides  $fvm2$ ) are especially related to Scwm. gwm, the Generic Window Manager, embeds a quirky dialect of Lisp called "wool" for Window Object Oriented Language [30]. It supported programmability, and some of its packages, such as directional focus changing, inspired similar modules in Scwm. Sawmill [19] is a new window manager with an architecture similar to gwm and Scwm. Like gwm, it embeds its own unique dialect of Lisp (called "rep"). Both embrace the extensibility language architecture and provide low level primitives, then implement other features in their extension language. However, the embedded Lisp dialects used by gwm and Sawmill both suffer from the lack of lexical closures that Scheme provides Scwm. Neither gwm nor Sawmill has any constraint capabilities, though the hooks they provide can permit procedural implementations to approximate some of the simpler constraint-based behaviours that Scwm implements.

Various other scripting languages exist. As mentioned previously, GNU Emacs and its Emacs Lisp is most similar to Scwm in philosophy, prompting Scwm to be dubbed "the Emacs of Window Managers" by its users. The earliest popular generalpurpose scripting languages is Tcl, the tool command language [34]. John Ousterhout, Tcl's author, makes a compelling case for the advantages of scripting [33]. Tcl is an incredibly simple but under-powered language. Subsequent similar languages include Python [22] and Perl [41]; both are far more feature-full languages than Tcl, but all three are more commonly used for scripting where the main control resides with the language. Scwm and Emacs both exploit their languages for embedding and invoke scripting code in response to events dispatched by C code.

There are also several other Scheme-based extension languages. Elk [9] is an early Scheme intended as an extension language but is no longer well supported. SIOD (Scheme In One Defun) [38] is an especially compact implementation of Scheme that in return compromises completeness and standards-compliance; it is embedded in the popular gimp (GNU Image Manipulation Program) application [13] to support user-programmable transformations on images.

Numerous other application domains have used constraint solvers. Early work includes the drawing tool Sketchpad [40] and the simulation laboratory ThingLab [5]. Many other drawing programs have embedded constraint solvers over the years including Juno [31], Juno-2 [21], Unidraw [20], and Penguin [7]. Unidraw and Penguin both leverage QOCA, a constraint solver that (like Cassowary) is able to maintain arbitrary linear arithmetic constraints [24]. Scwm includes more than just constraints in its support for intelligent window layout; another paper describes some of its other layout capabilities [3].

Web browser layout presents challenges similar to window layout. Our "Constraint Cascading Style Sheets" work also embeds Cassowary and exposes a declarative specification language to web authors for describing page layout [2]. Widget layout in user interfaces is yet another two-dimensional layout problem. Amulet [29] and the earlier Garnet [28] both provided constraint solvers based on simple local propagation techniques. These solvers suffer from an inability to handle inequalities and simultaneous equations, which unfortunately arise all too often in the natural declarative specification of layout desires.

# **6 Conclusions and Future Work**

One of the most useful aspects of this research has been the continuous feedback from our end users throughout the development of Scwm. Since 1997, we have made the latest version of Scwm (along with all of its source code) available on the Internet, and have actively solicited feedback on our support mailing lists. Many of the high-level layout features were developed in response to realworld frustrations and annoyances experienced either by the authors or by our user community. Although cultivating that community has taken time and effort, we feel that the benefits from user feedback outweigh the costs.

Two years ago when we first began the Scwm project, fvwm2 was a good choice as a starting point for a new window manager. Since then, though, several other window managers have matured and are far more feature-full than fvwm2. Most notably, Enlightenment [18] and Window-Maker [42] are popular powerful window managers that might prove useful as a starting point for a new version of Scwm.

Perhaps the most significant implementation issue for Scwm is its startup time of nearly 20 seconds on a Pentium III 450 class machine. Loading the nearly 20,000 lines of Scheme code at every restart is costly, and wasteful. Ideally, we could add an Emacs-like "unexecing" capability to dump the state of a Scwm process that has all of the basic modules loaded. Although this will increase the size of the executable, it will also substantially reduce startup delays. Fortunately, after startup, Scwm's performance is indistinguishable from other window managers that are written entirely in C.

Another rich area for future work involves our constraint interface. Currently, we only supports constraints among windows. It seems useful to permit the addition of "guide-line" and "guide-point" elements and allow windows to be constrained relative to them. These could, for example, be used to ensure that a window stays in the current viewport, or stays in a specific region of the display. It would also be intriguing to investigate the possibility of ghost-frame objects that are controlled exclusively by Scwm. These window frames could then hold real application windows by dragging them into the frame. This feature would permit hierarchically organizing windows, while still allowing full access to the constraint solver for nonhierarchical relationships.

We are also considering extending our voice-based interface to permit specifying constraints. In Scwm, a user can center a window simply by saying aloud "Center current window." The voice recognition interface to window layout and control encourages the user to express higher level intention: it is far more awkward to say "move window to 379, 522" than it is to say "move window next to Emacs." In this way, the voice interface usefully contrasts with direct manipulation where exact coordinates naturally result from the interaction technique. Additionally, voice-based interactions may prove especially valuable for disabled users for whom direct manipulation is difficult.

Discerning a user's true intention is an interesting complexity of the declarative specification of our current constraints interface. Consider a user who is manipulating three windows, **A**, **B**, and **C**. Suppose the user constrains **A** to be to the left of **B**, and **B** to the left of **C**. Now suppose the application displaying in window **B** terminates, thus removing that window. Should window **A** still be constrained to be to the left of window **C**? In other words, should the transitive constraint that was implicit through window **B** be preserved? The answer depends on the user's underlying desire. Providing higher-level abstractions for commonlydesired situations may alleviate this ambiguity. For example, if the user had pressed a button to keep three windows horizontally non-overlapping in a row, it is clear that window **B**'s disappearance should not remove the constraint that window **A** remain to the left of **C**.

Finally, we are especially interested in combining our work with constraints and the web [2] with this work on window layout. Web, window, and widget layout are all fundamentally related and their similarities should ideally be factored out into a unifying framework so that advances made in any area benefit all kinds of flexible, dynamic two-dimensional layout.

### **Acknowledgments**

We thank Maciej Stachowiak, Sam Steingold, Robert Bihlmeyer, and Todd Larason for their contributions to the Scwm project. This research has been funded in part by both a National Science Foundation Graduate Research Fellowship and the University of Washington Computer Science and Engineering Wilma Bradley fellowship for Greg Badros, and in part by NSF Grant No. IIS-9975990.

#### **Availability**

Scwm is freely available; see http://scwm.mit.edu.

The Cassowary constraint solving toolkit is available free for research purposes; see http://www.cs. washington.edu/research/constraints/cassowary.

### **References**

- [1] G. J. Badros and A. Borning. The Cassowary linear arithmetic constraint solving algorithm: Interface and implementation. Technical Report UW-CSE-98-06-04, University of Washington, Seattle, Washington, June 1998.
- [2] G. J. Badros, A. Borning, K. Marriott, and P. Stuckey. Constraint cascading style sheets for the web. In *Proceedings of the 1999 ACM Conference on User Interface Software and Technology*, November 1999.
- [3] G. J. Badros, J. Nichols, and A. Borning. Scwm—the Scheme Constraints Window Manager. In *Proceedings of the AAAI Spring Symposium on Smart Graphics*, March 2000. To appear.
- [4] G. J. Badros and M. Stachowiak. Scwm—The Scheme Constraints Window Manager. Web page, 1999. http://scwm.mit.edu/scwm/.
- [5] A. Borning. *ThingLab—A Constraint-Oriented Simulation Laboratory*. PhD thesis, Stanford Uni-

versity, March 1979. A revised version is published as Xerox Palo Alto Research Center Report SSL-79-3 (July 1979).

- [6] B.-W. Chang and D. Ungar. Animation: From cartoons to the user interface. In *Proceedings of the 1993 ACM Conference on User Interface Software and Technology*, pages 45–55, Atlanta, Georgia, November 1993. User Interface Software and Technology.
- [7] S. S. Chok and K. Marriott. Automatic construction of intelligent diagram editors. In *Proceedings of UIST 1998*, San Francisco, CA, November 1998.
- [8] W. Clinger and J. Rees. *Revised 4 Report on the Algorithmic Language Scheme*, November 1991.
- [9] Elk—the extension language kit. Web page, 1999. http://www-rn.informatik.uni-bremen.de/ software/elk.
- [10] B. Freeman-Benson. Converting an existing user interface to use constraints. In *Proceedings of the ACM SIGGRAPH Symposium on User Interface Software and Technology*, pages 207–215, Atlanta, Georgia, November 1993.
- [11] FSF. Guile—The GNU Ubiquitous Intelligent Language for Extension. Web page, 1999. http:// www.gnu.org/software/guile/guile.html.
- [12] fvwm—the f? virtual window manager. Web page, 1999. http://www.fvwm.org.
- [13] Gimp—GNU image manipulation program. Web page, 1999. http://www.gimp.org.
- [14] M. Gleicher. Integrating constraints and direct manipulation. In *Proceeding 1992 Symposium on Interactive 3D*, pages 171–174, 1992.
- [15] J. Gosling. SunDew a distributed and extensible window system. In *Methodology of Window Management*, chapter 5, pages 47–57. Springer Verlag, Heidelberg, Germany, 1986.
- [16] J. Gosling and D. Rosenthal. A window manager for bitmapped displays and unix. In *Methodology of Window Management*, chapter 13, pages 115– 128. Springer Verlag, Heidelberg, Germany, 1986.
- [17] GTk+—the GIMP toolkit. Web page, 1999. http://www.gtk.org.
- [18] C. Haitzler. Enlightenment. Web page, 1999. http://www.enlightenment.org.
- [19] J. Harper. Sawmill. Web page, 1999. http:// www.dcs.warwick.ac.uk/ john/sw/sawmill.
- [20] R. Helm, T. Huynh, K. Marriott, and J. Vlissides. *An Object-Oriented Architecture for Constraint-Based Graphical Editing*, chapter 14, pages 217– 238. Springer, 1995.
- [21] A. Heydon and G. Nelson. The Juno-2 constraintbased drawing editor. Technical Report 131a, Digital Systems Research Center, Palo Alto, California, December 1994.
- [22] M. Lutz. *Programming Python*. O'Reilly & Associates, Inc., Sebastopol, California, 1996.
- [23] M. S. Manasse and G. Nelson. *Trestle Reference Manual*. Digital Systems Research Center, December 1991. http://gatekeeper.dec.com/ pub/DEC/SRC/research-reports/abstracts/srcrr-068.html.
- [24] K. Marriott, S. S. Chok, and A. Finlay. A tableau based constraint solving toolkit for interactive graphical applications. In *International Conference on Principles and Practice of Constraint Programming*, 1998.
- [25] B. Myers. Issues in window management design and implementation. In *Methodology of Window Management*, chapter 6, pages 59–71. Springer Verlag, Heidelberg, Germany, 1986.
- [26] B. A. Myers. The user interface for Sapphire. *IEEE Computer Graphics and Applications*, 4(12):13–23, December 1984.
- [27] B. A. Myers. A taxonomy of user interfaces for window managers. *IEEE Computer Graphics and Applications*, 8(5):65–84, September 1988.
- [28] B. A. Myers, D. Giuse, R. B. Dannenberg, B. Vander Zanden, D. S. Kosbie, P. Marchal, E. Pervin, A. Mickish, and J. A. Kolojejchick. The Garnet toolkit reference manuals: Support for highly-interactive graphical user interfaces in Lisp. Technical Report CMU-CS-90-117, Computer Science Dept, Carnegie Mellon University, March 1990.
- [29] B. A. Myers, R. G. McDaniel, R. C. Miller, A. S. Ferrency, A. Faulring, B. D. Kyle, A. Mickish, A. Klimovitski, and P. Doane. The Amulet environment: New models for effective user interface software development. *IEEE Transactions on Software Engineering*, 23(6):347–365, June 1997.
- [30] C. Nahaboo. GWM—the generic window manager. Web page, 1995. http://www.inria.fr/ koala/gwm.
- [31] G. Nelson. Juno, a constraint-based graphics system. In *Proceedings of SIGGRAPH 1985*, San Francisco, July 1985.
- [32] A. Nye. *Xlib Programming Manual*. O'Reilly & Associates, Inc., Sebastopol, California, 1992.
- [33] J. Ousterhout. Scripting: Higher level programming for the 21st century. *IEEE Computer*, March 1998.
- [34] J. K. Ousterhout. *Tcl and the Tk Toolkit*. Addison-Wesley, Reading, Massachusetts, 1994.
- [35] D. Rosenthal. *Inter-client Communications Convention Manual*, version 2.0 edition, 1994. http:// www.talisman.org/icccm.
- [36] P. H. Salus, editor. *Functional and Logic Programming Languages*, volume 4 of *Handbook of Programming Languages*, chapter 4. MacMillan Technical Publishin, Indianapolis, Indiana, 1998.
- [37] B. Schneiderman. Direct manipulation: A step beyond programming languages. *IEEE Computer*, 16(8):57–69, August 1983.
- [38] SIOD—scheme in one defun. Web page, 1999. http://people.delphi.com/gjc/siod.html.
- [39] R. M. Stallman. EMACS: The extensible, customizable display editor. Technical Report 519a, Massachusetts Institute of Technology Artificial Intelligence Laboratory, March 1981. http://www.gnu.org/software/emacs/ emacs-paper.html.
- [40] I. Sutherland. *Sketchpad: A Man-Machine Graphical Communication System*. PhD thesis, Department of Electrical Engineering, MIT, January 1963.
- [41] L. Wall, T. Christiansen, and R. L. Schwartz. *Programming Perl*. O'Reilly & Associates, Inc., Sebastopol, California, 1996.
- [42] WindowMaker. Web page, 1999. http://www. windowmaker.org.